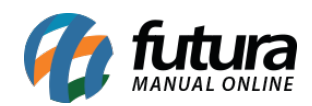

**Sistema:** Futura Server

**Caminh**o: *Fiscal > Inventario > Gerar Inventario – Indústria*

**Referência:** FS113

**Versão:** 2020.07.13

**Como Funciona**: Esta tela é utilizada para gerar o inventario anual ou mensal de empresas do tipo indústria, possibilitando a geração de relatórios e planilhas que são enviados a contabilidade.

Vale lembrar que antes de gerar o inventario é necessário executar o [Fechamento Fiscal](http://manual.futurasistemas.com.br/manual-do-sistema/como-efetuar-o-fechamento-fiscal-fs23/) do respectivo período.

Para gerar o inventário, acesse o caminho indicado acima e o sistema abrirá a aba de Consulta, conforme imagem abaixo:

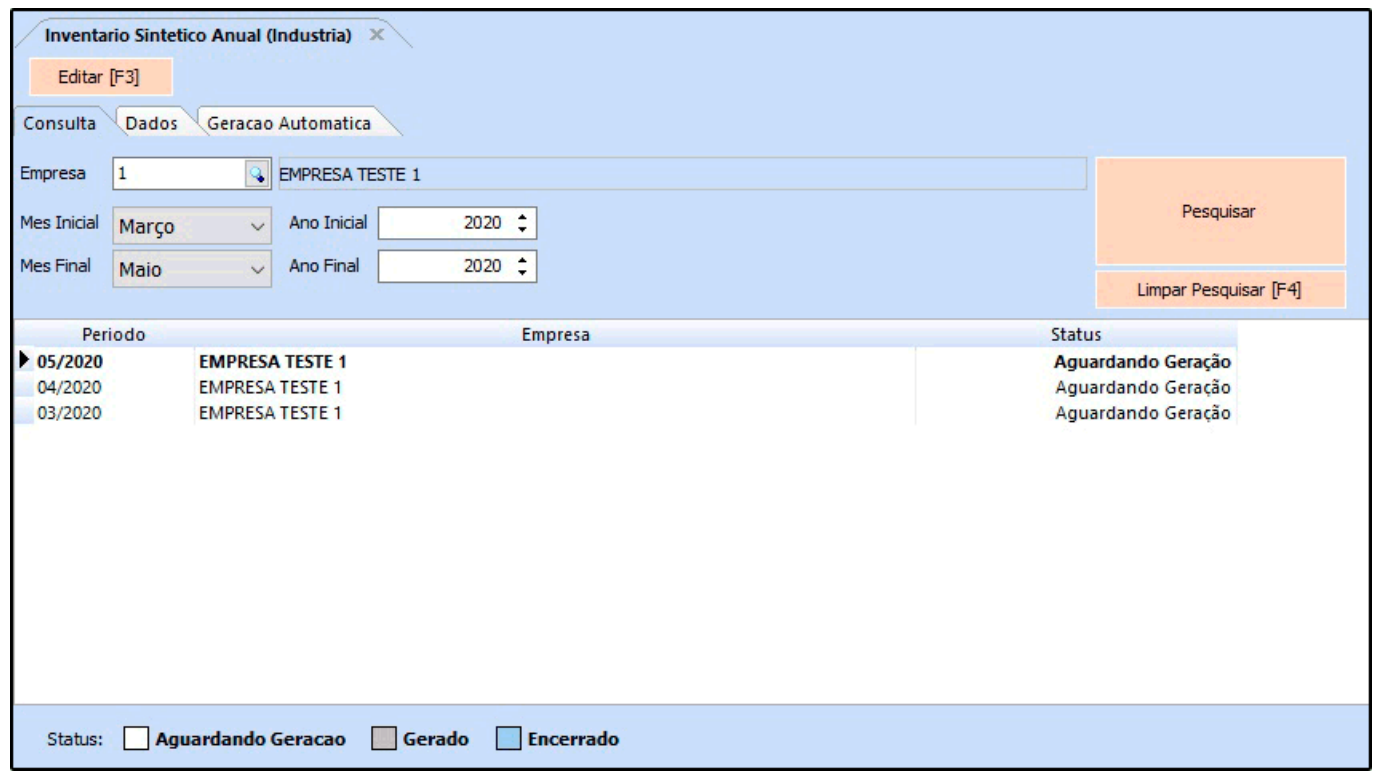

Nesta tela será possível selecionar o mês de geração do inventario, após selecionar a aba de

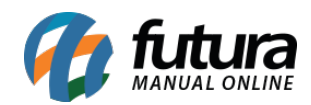

## Geração Automática será aberta:

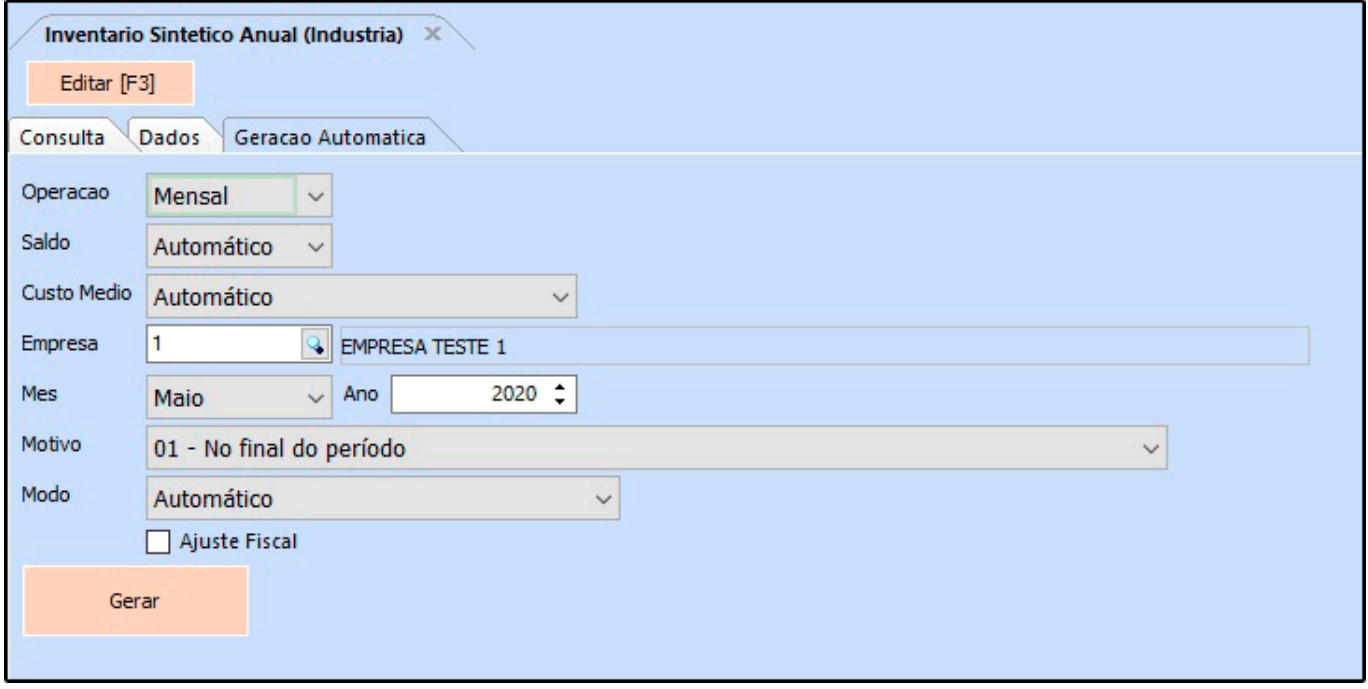

*Operação:* Insira a opção pela qual o inventario será gerado, sendo anual ou mensal;

*Saldo:* Deixe sempre a opção Automático;

*Custo Médio:* Deixe sempre a opção Automático;

*Empresa:* Insira a empresa padrão utilizada;

*Mês:* Caso a operação escolhida seja *Mensal*, o sistema deixará ser feito a escolha do mês referente, caso contrário indique apenas o ano do inventário;

*Motivo:* Escolha o motivo pelo qual o inventário está sendo gerado. É padrão a opção *"01 – No final do período";*

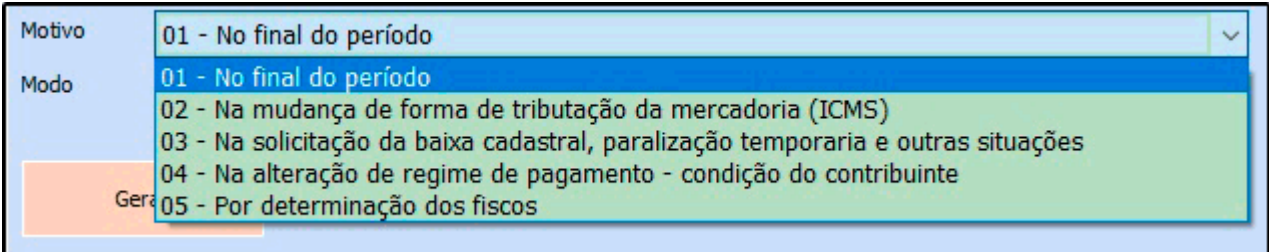

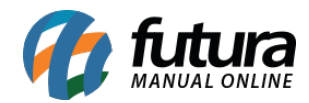

## *Modo:* Deixe sempre a opção Automático;

Após definir os campos, clique em *Gerar* e o sistema retornará com as informações na aba Dados, conforme exemplo abaixo:

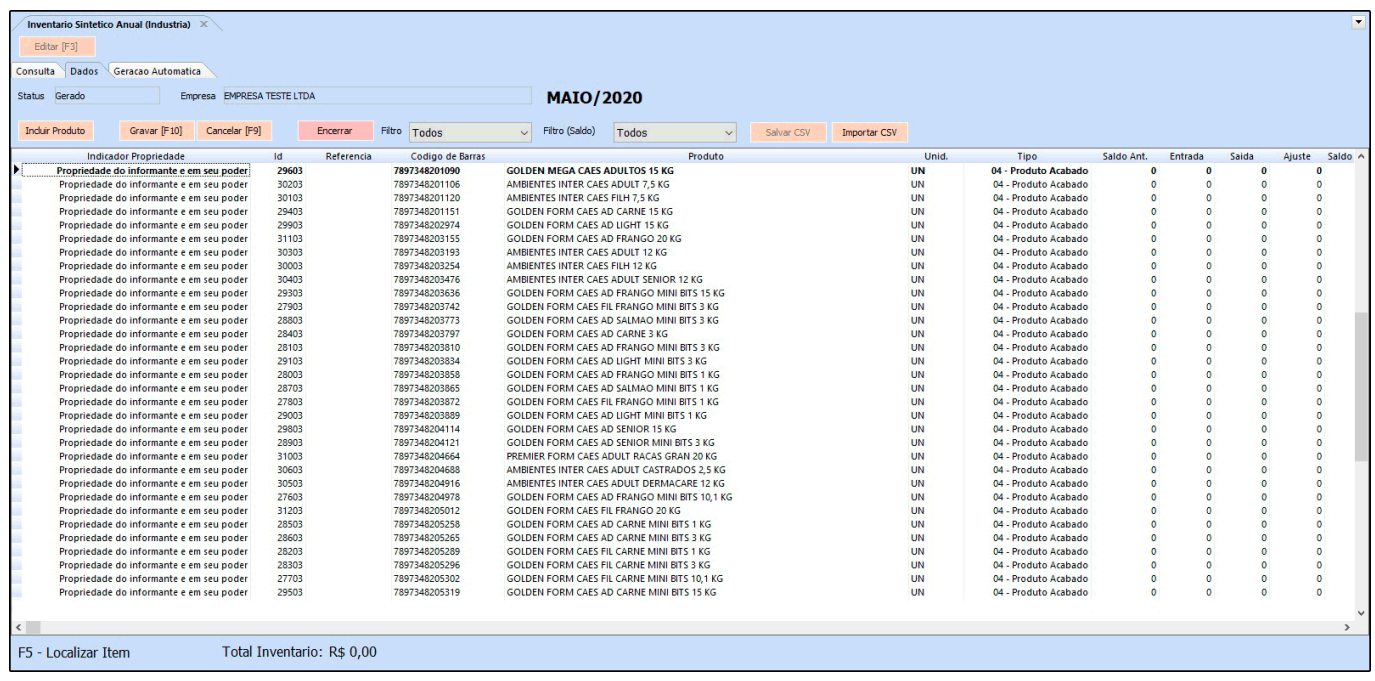

Neste momento, será possível editar manualmente as colunas de:

- *Ajuste*
- *Saldo*
- *Custo Médio*

Para isso, basta executar um duplo clique na linha do produto que deseja alterar e inserir as configurações corretas. Após a conferência clique no botão *Executar* e o sistema retornará com a validação abaixo:

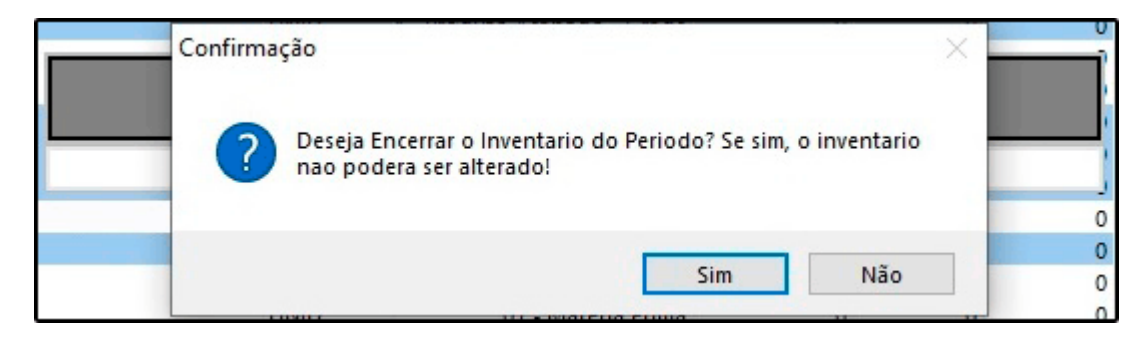

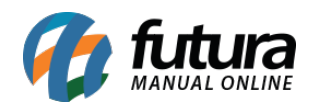

Clique em *Sim* e o processo estará concluído.

Após este procedimento o inventário poderá ser salvo em Excel ou gerado um relatório que contenha os dados detalhados. Vale ressaltar que a forma de verificação será definida pela contabilidade da empresa.